### การเข้าใช้สำนักบรรณสารผ่านทาง Internet

# สำนักบรรณสารได้ให้บริการข้อมูลดังนี้ 1.http://run.kbu.ac.th เว็บหลักของมหาวิทยาลัย แล้วคลิก เลือกที่ "คณะและหน่วยงาน" จะปรากฏรายชื่อของคณะ และหน่วยต่างๆ ในมหาวิทยาลัย รวมถึง "สำนักบรรณสาร" ดังตัวอย่างหน้าเว็บ

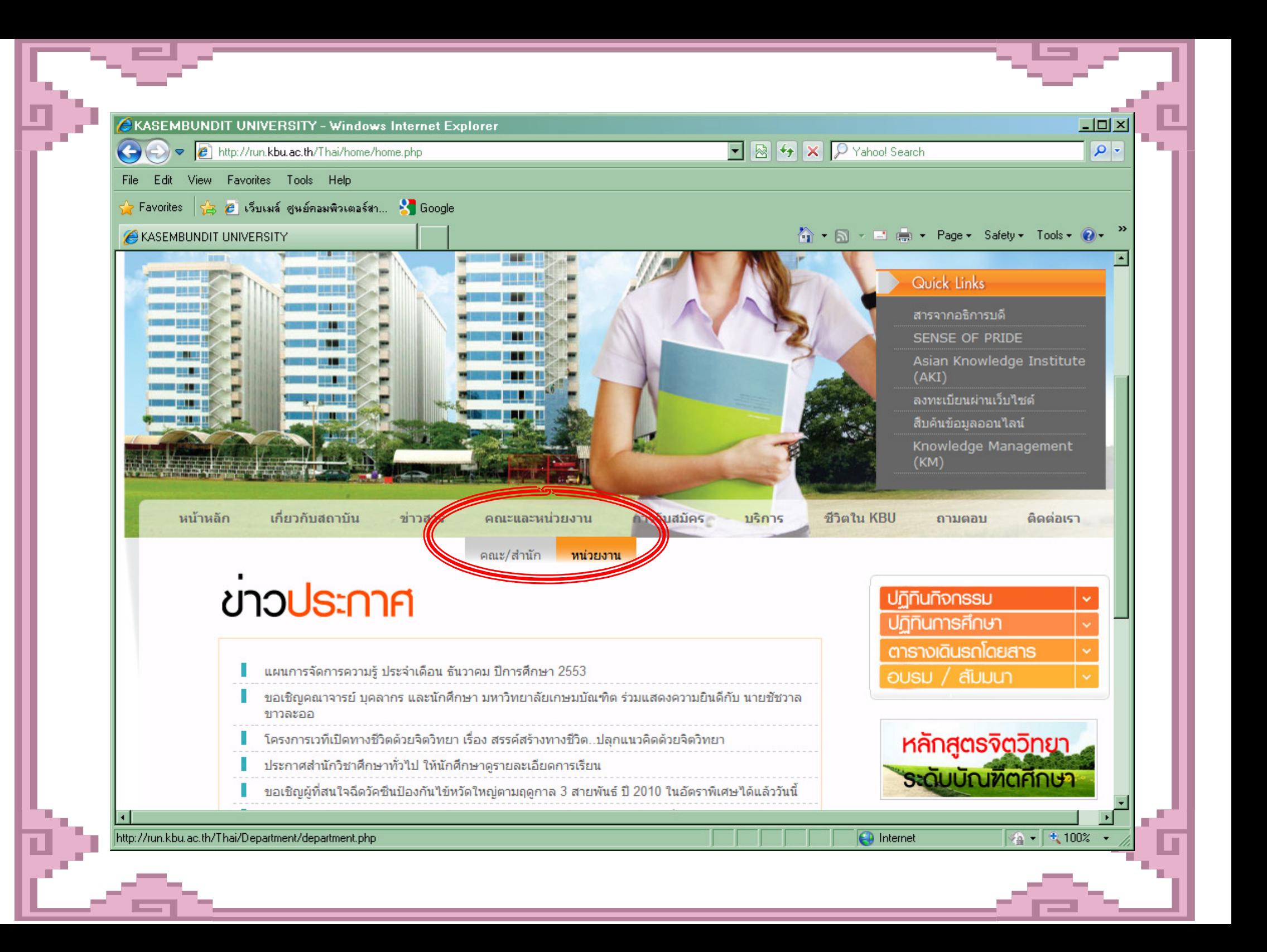

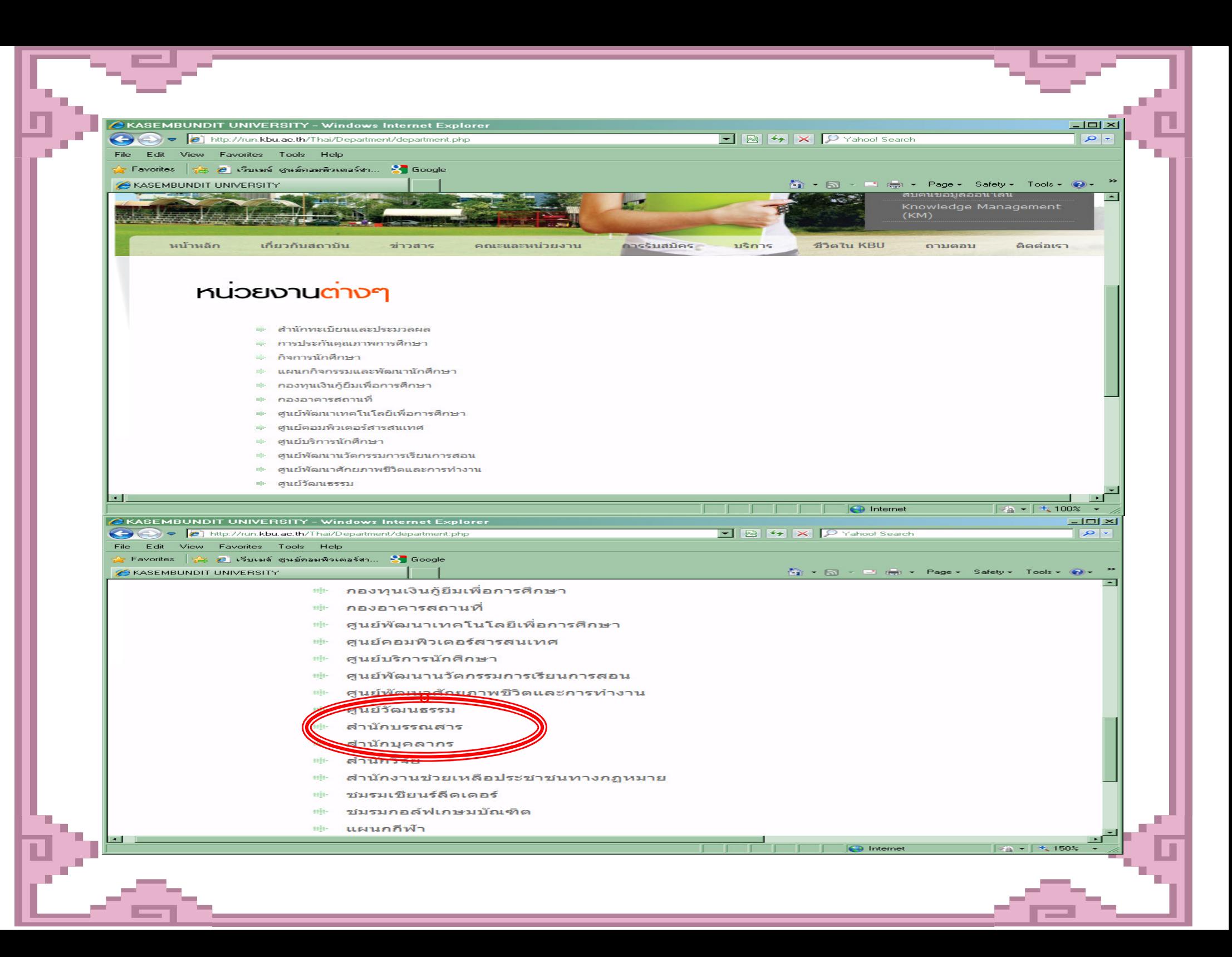

#### 2. http://library.kbu.ac.th

# ให้ข้อมูลเกี่ยวกับการใช้บริการ กิจกรรมต่างๆ รวมถึงการสืบค้นฐานข้อมูลออนไลน์ เช่น ฐานข้อมูล EBSCO ฐานข้อมูล E-BOOK ฐานวิทยานิพนธ์ไทย และอื่นๆ ดังตัวอย่างหน้าเว็บ

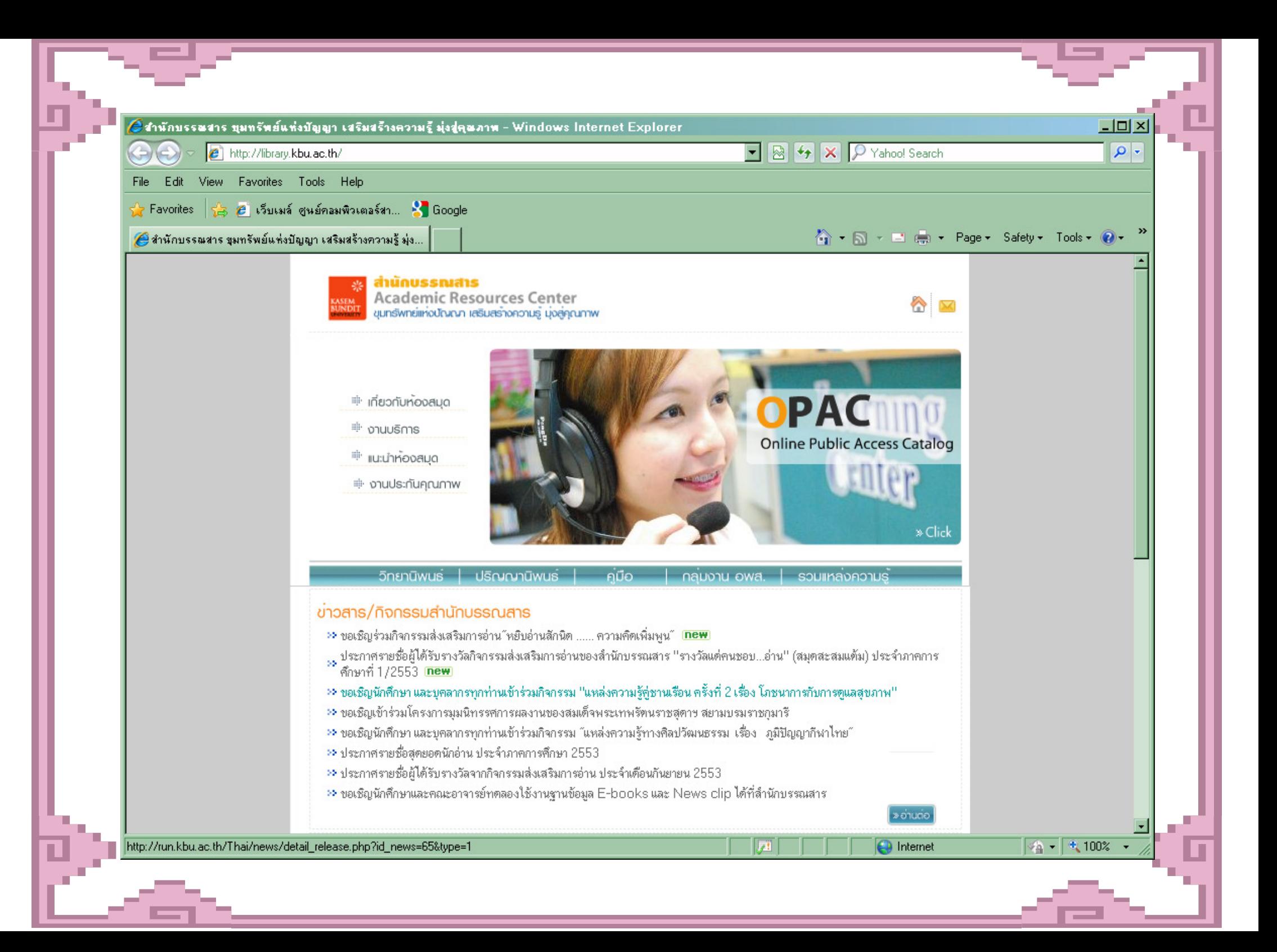

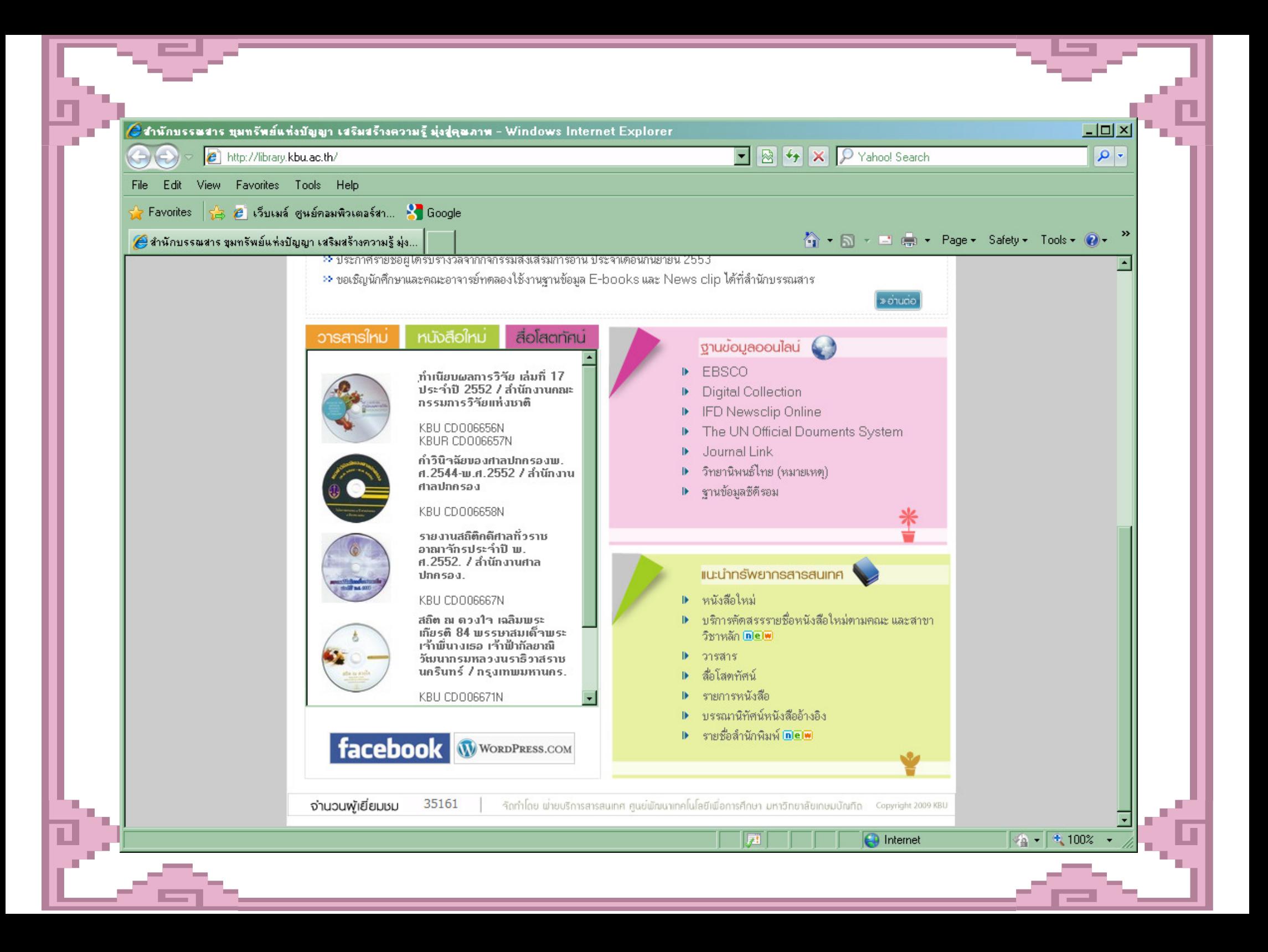

#### 3. http://arc.kbu.ac.th/

สำหรับค้นหาทรัพยากรสารสนเทศในสำนักบรรณสาร ใด้แก่ หนังสือต่างๆ บทความวารสาร สื่อโสตทัศน์ ปริญญานิพนธ์ ตำรามหาวิทยาลัย สามารถเข้าทาง หน้าหลักของมหาวิทยาลัยหรือผ่านทางเว็บไซต์ของ ้สำนักฯ ได้ดังตัวอย่าง

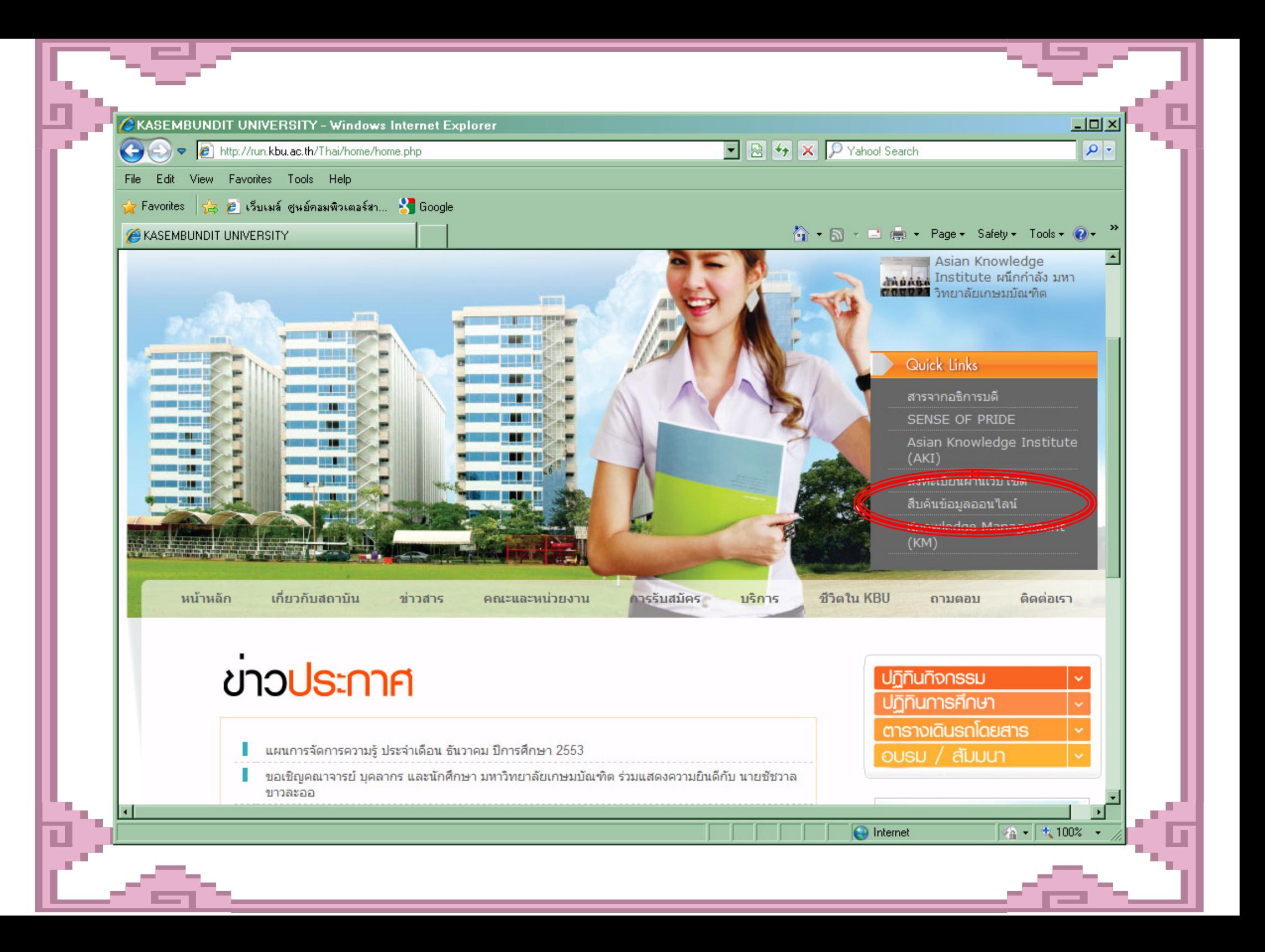

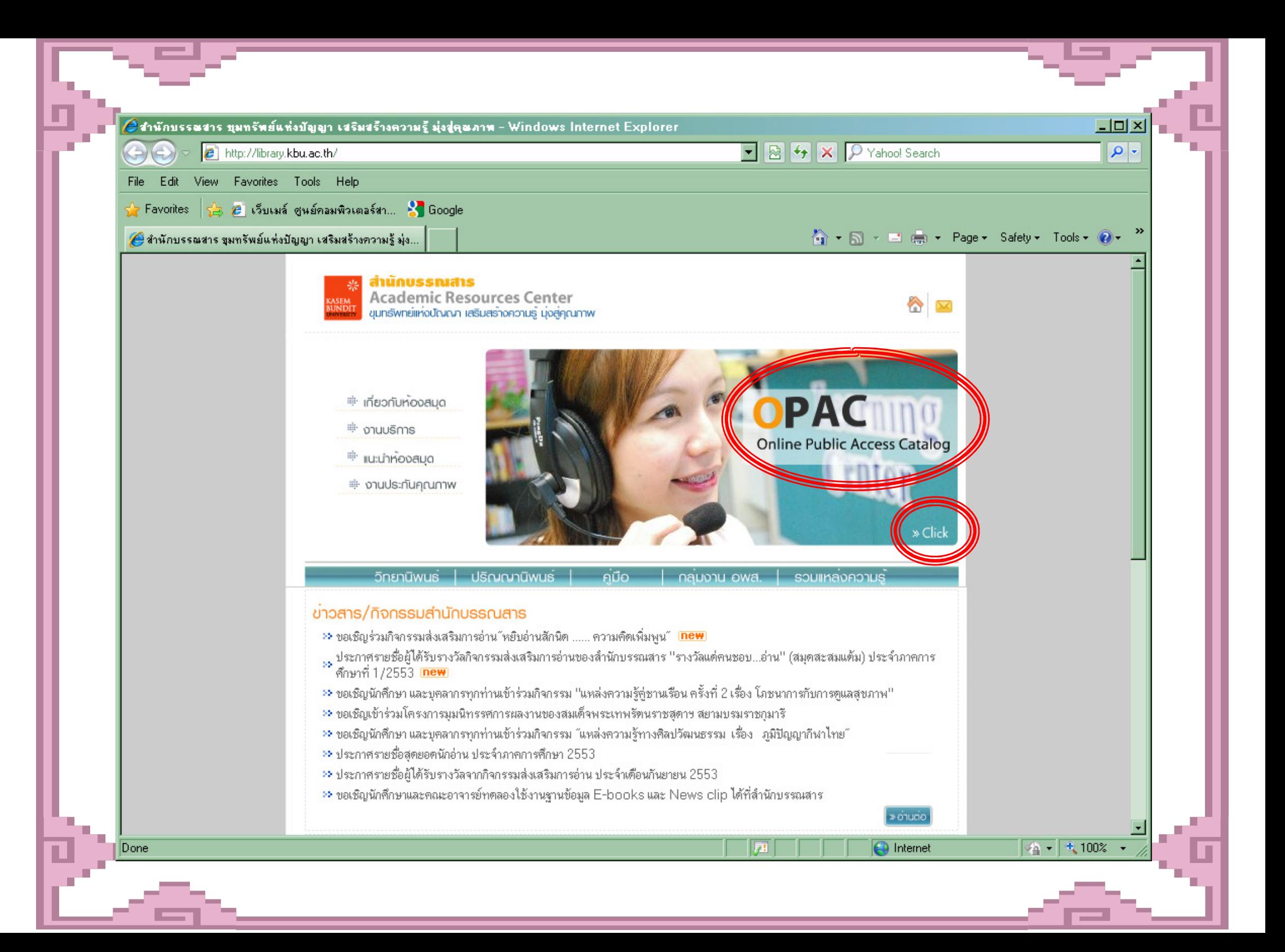

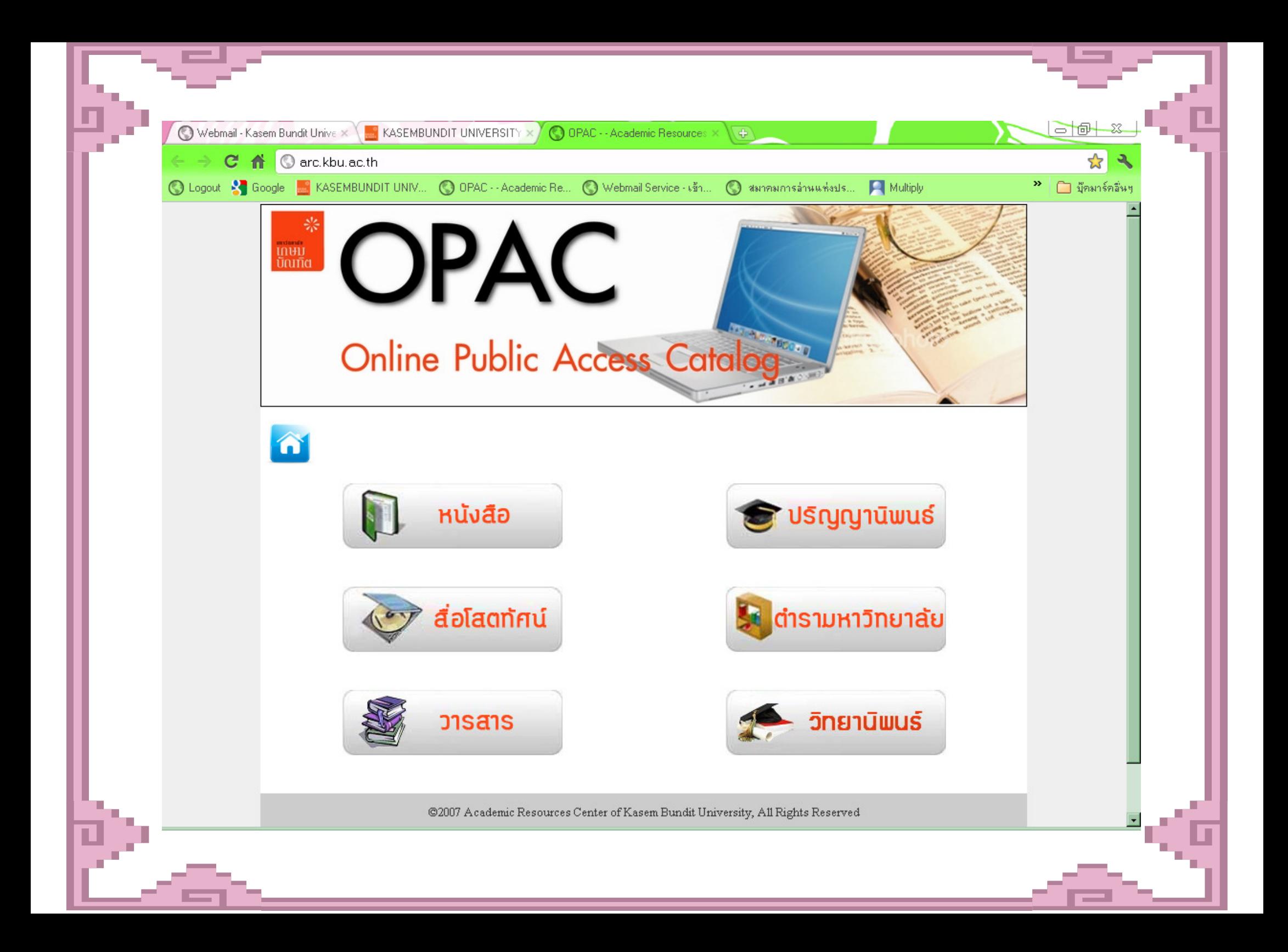

4. http://www.facebook.com (ค้นหา ห้องสมุด kbulib) เป็นการประชาสัมพันธ์กิจกรรมต่างๆที่ทาง สำนักบรรณสารจัดขึ้น เพื่อกระจายข่าวสารให้ ผู้ใช้บริการใด้รับทราบความเคลื่อนใหวรวมถึง เป็นสื่อกลางในการแลกเปลี่ยนข้อมูล ดังตัวอย่าง หน้าเว็บ

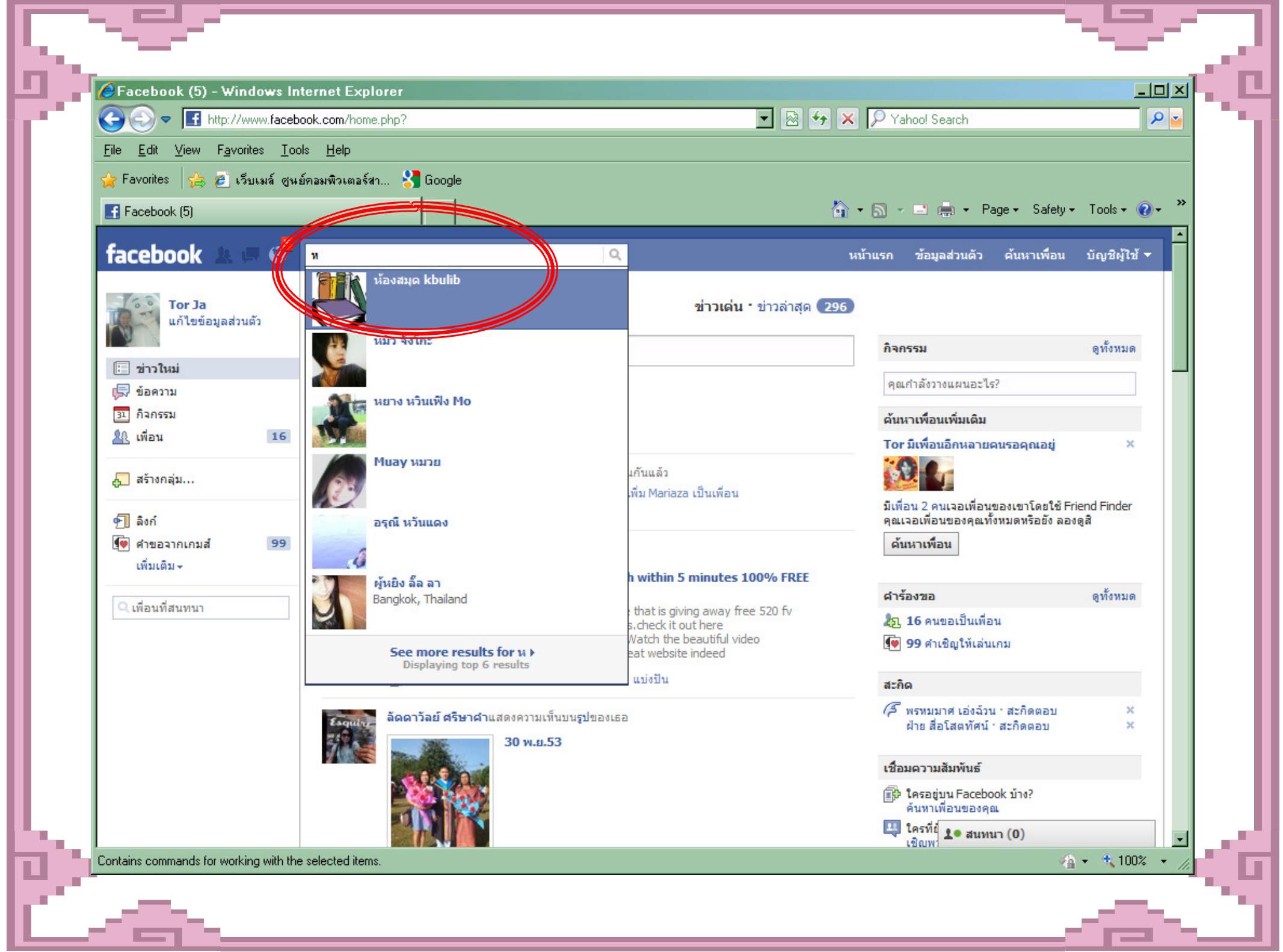

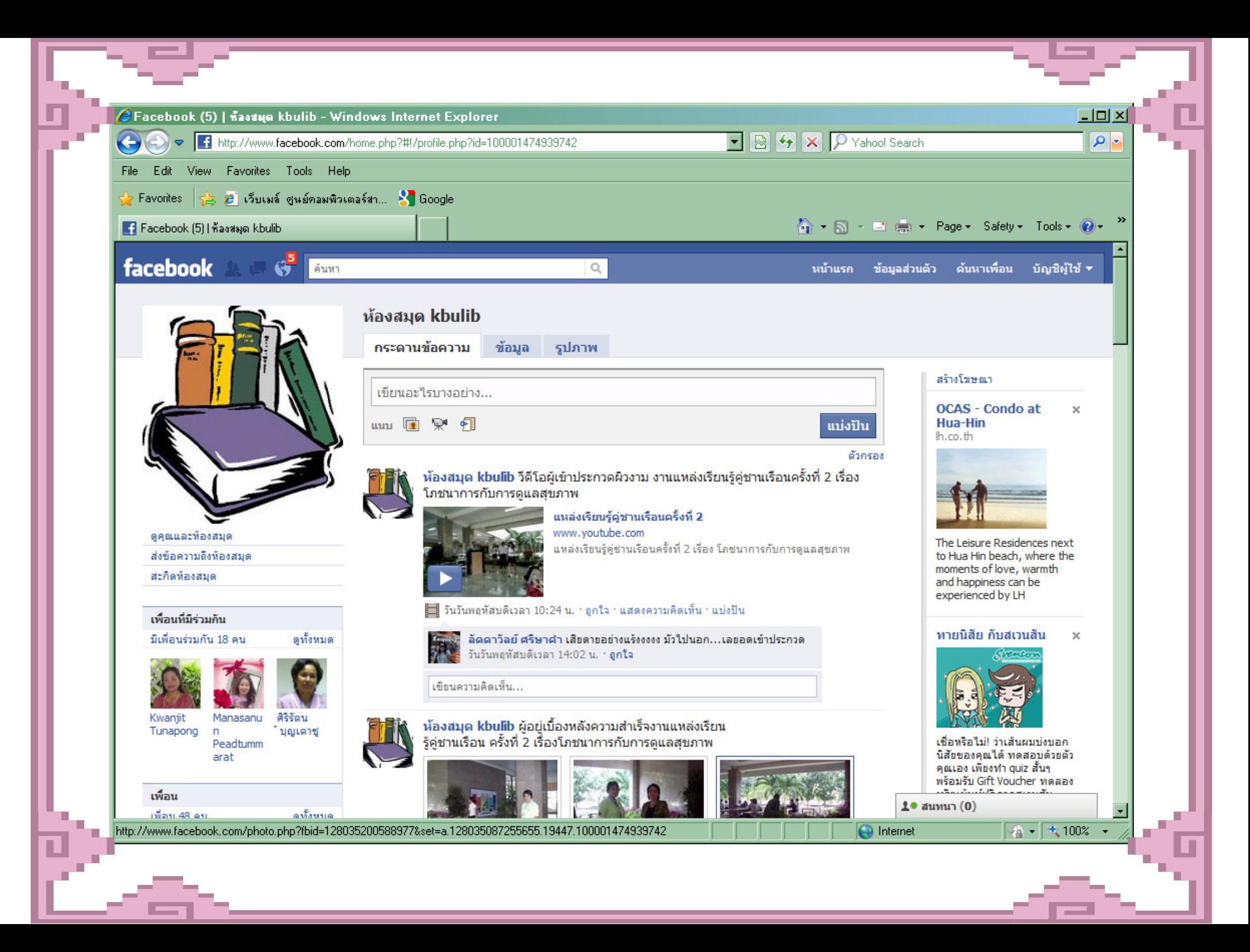

5. http://librarykbu.wordpress.com/ เข้าตามเว็บไซต์นี้หรือผ่านทางหน้าเว็บของ สำนักบรรณสารก็ได้ จะให้ข้อมูลความรู้ที่รวบรวม ไว้ให้สำหรับผู้ใช้บริการ รวมถึงการประชาสัมพันธ์ กิจกรรมต่างๆ ของสำนักฯ

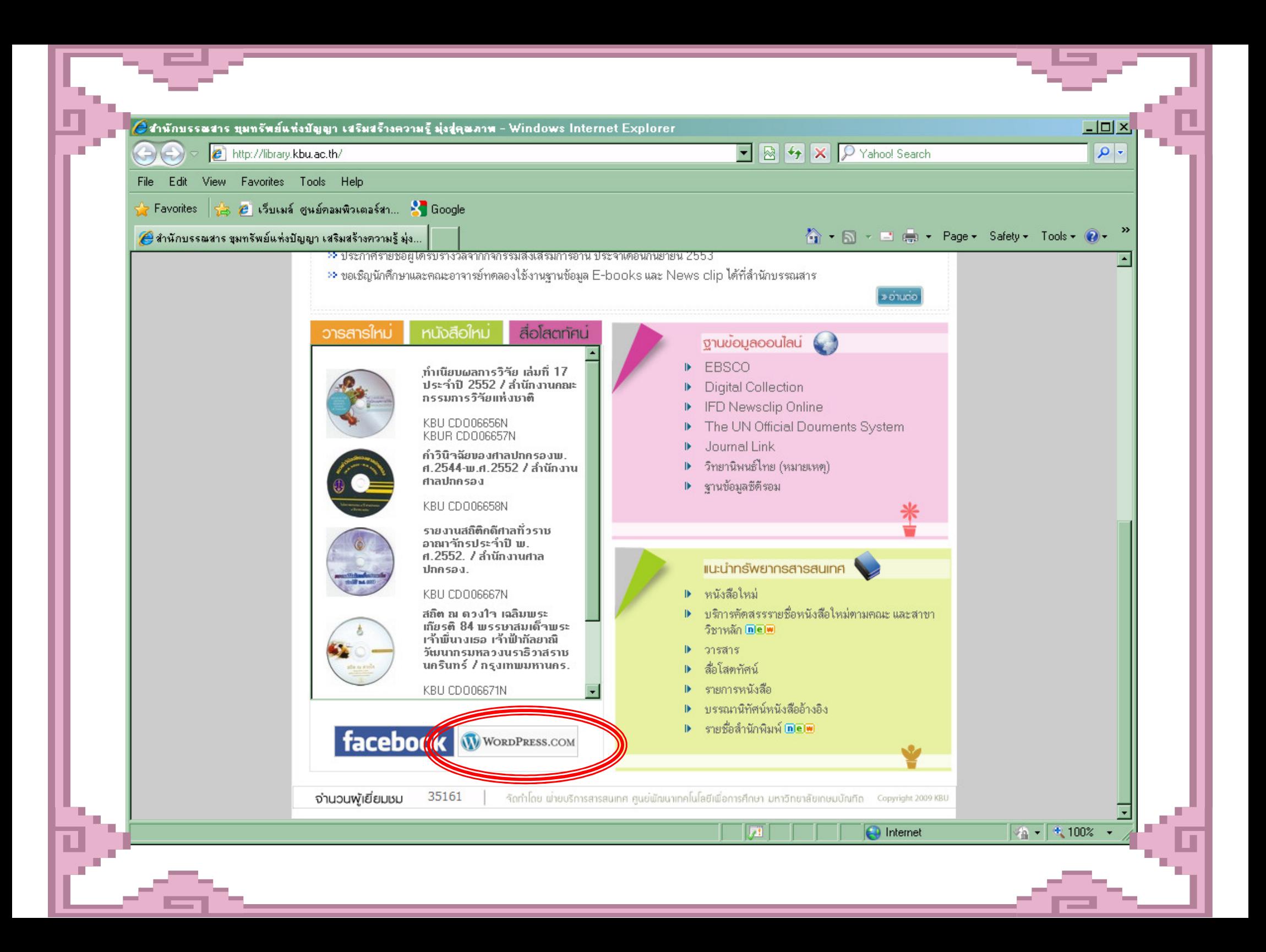

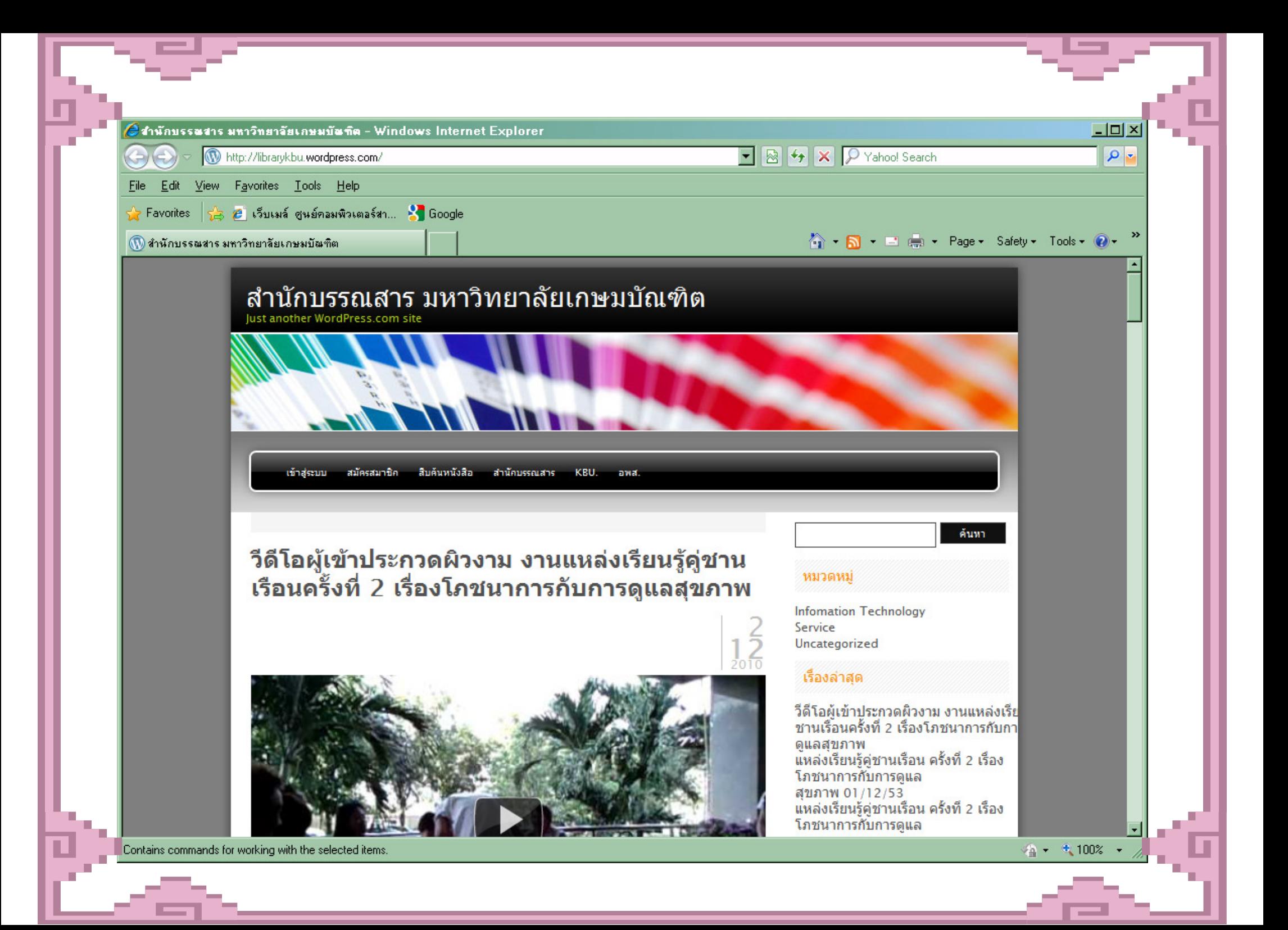

## ต้องการสอบถามติดต่อได้ที่ สำนักบรรณสาร

วิทยาเขตพัฒนาการ โ ทร. 02-321-6930-8 Fax. 02-321-4444<br>ส

- ฝ่ายบริการยิ้ม-คืนทรัพยากรสารสนเทศ ต่อ 1445
- ฝ่ายวารสารและเอกสารสนเทศ ต่อ **0** 1449
- ฝ่ายบริการตอบคำถามและช่วยค้นคว้า ต่อ  $\bm{0}$  1447
- ฝ่ายห้องสมุดบัณฑิตศึกษา ต่อ  $9\;1449$
- ฝ่ายสื่อโสตทัศน์ ต่อ  $9\;1448$

วิทยาเขตร่มเกล้า

โทร. 02- 904-2222 ต่อ 2205

Fax. 02- 904-2200

### เวลาเปิดทำการสำนักบรรณสาร

วิทยาเขตพัฒนาการ วันอาทิตย์  $13a1$  8.30 - 16.30 k. วิทยาเขตร่มเกล้า วันจันทร์ - วันเสาร์ เวลา 8.00 - 19. 30 น. วันอาทิตย์  $13a1$  8.30 - 16.30 k.

หยุดวันนักขัตถุกษ์ และวันประกาศปิดเรียนของมหาวิทยาลัยฯ